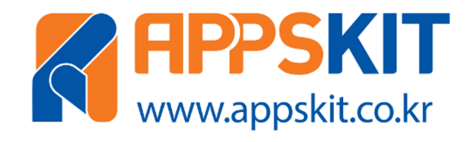

# U-HUB V1 허브-모듈 사용자 매뉴얼

## 제품 사용자 가이드

#### 문서요약

U-HUB V1 허브-모듈에 대한 제품규격 및 각부 구성과 아두이노 IDE 환경의 설정 및 예제 프로그램을 설명한 매뉴얼입니다.

주식회사 디벨롭테인먼트

## 저작권 안내문

본 문서의 저작권 및 지적재산권은 (주)디벨롭테인먼트(이하 당사)에 있습니다.

\_\_\_\_\_\_\_\_\_\_\_\_\_\_\_\_\_\_\_\_\_\_\_\_\_\_\_\_\_\_\_\_\_\_\_\_\_\_\_\_\_\_\_\_\_\_\_\_\_\_\_\_\_\_\_\_\_\_\_\_\_\_\_\_\_\_\_\_\_\_\_\_\_\_\_\_\_\_\_\_\_\_\_\_\_\_\_\_\_\_\_\_\_\_\_\_\_\_\_\_\_\_\_\_\_

본 문서 및 본 문서의 복사본 전체 혹은 일부분에 대하여 카피라이트(Copyright)등 문서 및 제품과 관련된 등록상표나 지적재산권 동의 표식을 훼손하거나 수정, 분리, 삭제할 수 없습니다. 본 권리는 대 한민국의 저작권 관련법과 국제 저작권 협약을 비롯하여 지적재산권 법률 및 협약으로부터 보호를 받 습니다.

본 문서에는 당사가 소유하고 있는 특허에 대한 내용을 포함하고 있을 수 있습니다. 당사는 본 문서에 언급된 내용과 관련하여, 특허와 관련된 여하의 권리를 제공하지 않습니다.

본 문서는 기본적으로 당사의 승인 없이 상업적인 용도로 사용되거나 양도, 판매, 배포될 수 없습니다. 다만 본 문서는 당사의 제품/서비스에 대한 설명과 운영, 관리에 대한 정보를 제공하기 위한 목적으로 작성된 만큼 당사의 라이선스 범위 내에서 책이름, 표지, 날짜, 저자 및 저작권 표시 등을 포함한 문서 전체를 복사하거나 전자문서로 사용자에게 전달되는 경우는 예외적으로 허용합니다. 이러한 경우에도 본 문서에 대한 저작권이나 지적재산권이 이관되거나 판매되는 것이 아니라 그 사용이 허용되는 것입 니다.

본 문서는 기술적인 오류나 구문의 오류를 포함하고 있을 수 있습니다. 당사는 본 문서에 포함된 정보 의 정확성을 유지하기 위해 최선을 다할 것이나, 본 문서의 기술적 오류, 잘못된 정보가 포함되어 있 지 않다는 것을 보증하지 않습니다. 본 문서는 특별한 언급 없이 지속적으로 수정과 보완할 것이나 본 문서에 기술된 정보로 인하여 발생할 수 있는 직접적 혹은 간접적 손해, 데이터, 프로그램 기타 무형 의 재산에 관한 손실, 사용 이익의 손실 등에 관하여 비록 이와 같은 손해 가능성에 대해 사전에 알고 있었다고 해도 손해 배상 등 기타 책임을 지지 않습니다.

사용자는 본 문서를 구입하거나, 전자문서로 다운로드 받거나, 사용을 시작함으로써, 본 사항에 명시된 내용을 이해하며, 이에 동의하는 것으로 간주합니다. 또한 본 내용이 이전의 문구나 기타 고지에 우선 하는 것임을 인정합니다.

© 2018. Developtainment Co., Ltd All rights reserved.

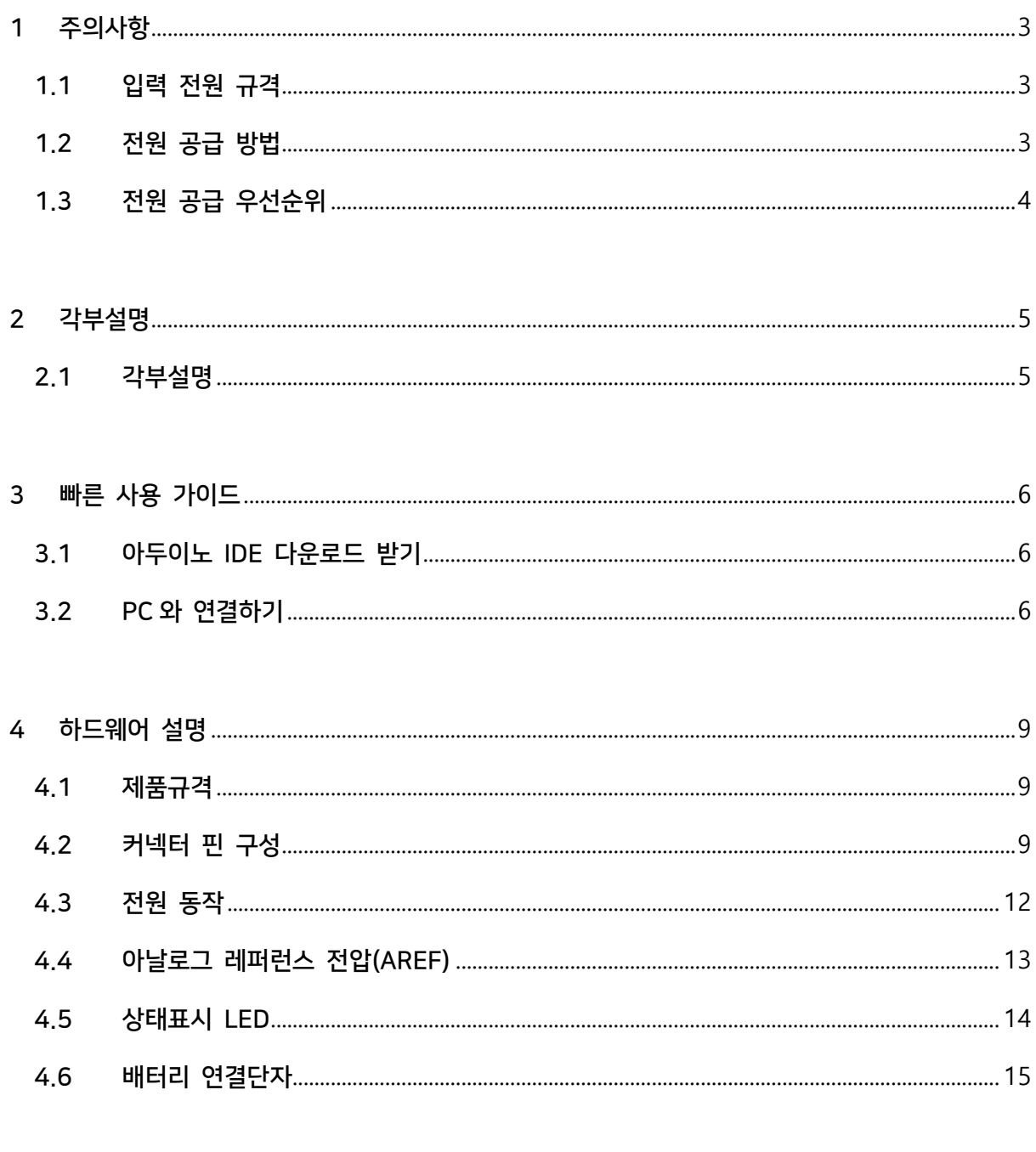

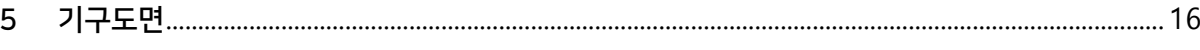

## 1 주의사항

#### 1.1 입력전원규격

본 모듈의 입력전원규격은 DC 5[V]@500[mA] 입니다. 해당 규격에 벗어나는 경우 정상 동작을 하지 않거나 제품의 파손이 발생할 수 있습니다. 보드에서 출력되는 DC 3.3[V]의 경 우 50[mA] 이하로 사용해야 합니다.

\_\_\_\_\_\_\_\_\_\_\_\_\_\_\_\_\_\_\_\_\_\_\_\_\_\_\_\_\_\_\_\_\_\_\_\_\_\_\_\_\_\_\_\_\_\_\_\_\_\_\_\_\_\_\_\_\_\_\_\_\_\_\_\_\_\_\_\_\_\_\_\_\_\_\_\_\_\_\_\_\_\_\_\_\_\_\_\_\_\_\_\_\_\_\_\_\_\_\_\_\_\_\_\_\_

#### 1.2 전원공급방법

입력공급방법은 3가지로 1) USB 케이블을 통한 전원공급과 2) 모듈 커넥터의 전원 핀(VIN-5V) 그리고 3)리튬-이온 배터리로 공급할 수 있습니다.

1.2.1 USB 전원 공급

micro-USB TYPE-B 데이터 케이블을 사용하여 PC나 모바일 기기의 USB 포트의 전원을 공급합니다.

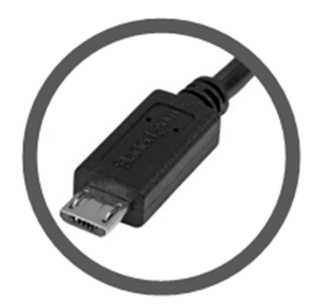

1.2.2 모듈 커넥터 전원 공급

디지털 I/O 커넥터의 핀25와 핀26에 외부 전원을 공급합니다.

#### 주의. 디지털 I/O 커넥터의 핀23와 핀24는 모듈에서 출력되는 전원 핀입니다.

1.2.3 리튬-이온 전원 공급

3.7[V] 리튬-이온 배터리를 통해 전원을 공급(납땜)합니다.

주의. 충전 시 배터리를 먼저 연결한 뒤 USB 전원이나 외부 전원을 연결해야 합니다.

## 1.3 전원공급 우선순위

전원이 동시에 연결될 때 공급 우선순위는 외부→USB→배터리 전원의 순서로 공급됩니다. 즉 외부 전원과 USB 전원이 동시에 공급될 경우 USB 전원은 차단됩니다.

\_\_\_\_\_\_\_\_\_\_\_\_\_\_\_\_\_\_\_\_\_\_\_\_\_\_\_\_\_\_\_\_\_\_\_\_\_\_\_\_\_\_\_\_\_\_\_\_\_\_\_\_\_\_\_\_\_\_\_\_\_\_\_\_\_\_\_\_\_\_\_\_\_\_\_\_\_\_\_\_\_\_\_\_\_\_\_\_\_\_\_\_\_\_\_\_\_\_\_\_\_\_\_\_\_

# 2 각부설명

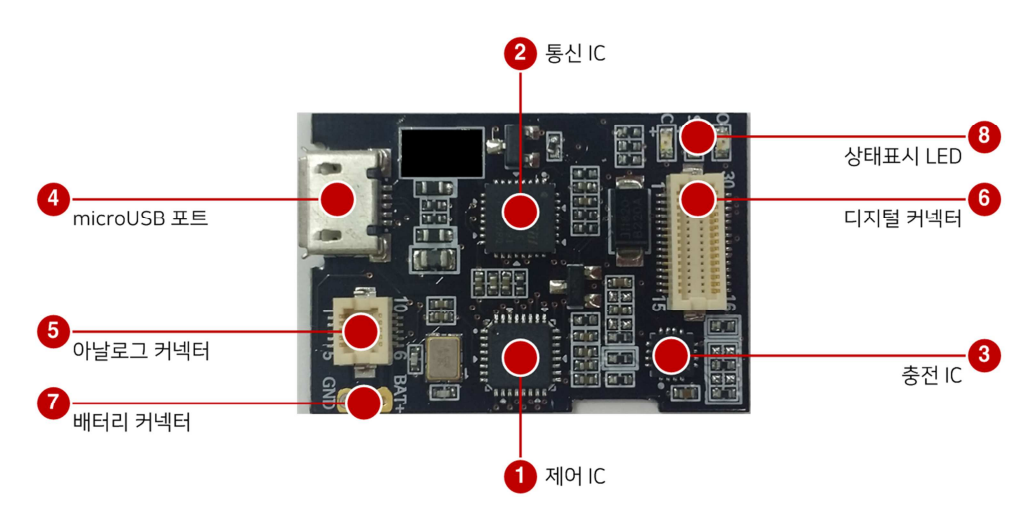

\_\_\_\_\_\_\_\_\_\_\_\_\_\_\_\_\_\_\_\_\_\_\_\_\_\_\_\_\_\_\_\_\_\_\_\_\_\_\_\_\_\_\_\_\_\_\_\_\_\_\_\_\_\_\_\_\_\_\_\_\_\_\_\_\_\_\_\_\_\_\_\_\_\_\_\_\_\_\_\_\_\_\_\_\_\_\_\_\_\_\_\_\_\_\_\_\_\_\_\_\_\_\_\_\_

#### 2.1 각부설명

2.1.1 제어 IC

ATmega328P 컨트롤러, 아두이노 스케치 업로드되어 다양한 제어기능을 수행합니다.

2.1.2 통신 IC

FT232RQ 트랜시버, USB통신과 시리얼통신 사이 변환기능을 수행합니다.

2.1.3 충전 IC

리튬-이온 충전기, 리튬-이온 충전 관리, 전원 관리 및 전류 제어기능을 수행합니다.

2.1.4 microUSB 포트 (Type B)

허브-모듈에 전원공급과 아두이노 스케치 업로드 및 USB 통신기능을 수행합니다.

2.1.5 아날로그 커넥터

아두이노 아날로그 입력(A0~A6), RESET 및 리튬-이온 전원관련 핀이 연결되어 있습니다.

- 2.1.6 디지털 커넥터 아두이노 디지털 입출력(0~13), 외부 전원 및 출력 전원관련 핀이 연결되어 있습니다.
- 2.1.7 상태표시 LED

O: 아두이노 13핀 상태, S: USB 송수신 상태, C: 리튬-이온 배터리 충전상태를 표시합니다.

## 3 빠른 사용 가이드

#### 3.1 아두이노 IDE 다운로드 받기

3.1.1 www.arduino.cc 사이트에서 최신 아두이노 IDE(스케치 개발환경)를 다운로드 받습니다. 윈 도우 인스톨 버전의 경우 다운로드 후 설치하면 USB 드라이버가 자동 설치됩니다.

\_\_\_\_\_\_\_\_\_\_\_\_\_\_\_\_\_\_\_\_\_\_\_\_\_\_\_\_\_\_\_\_\_\_\_\_\_\_\_\_\_\_\_\_\_\_\_\_\_\_\_\_\_\_\_\_\_\_\_\_\_\_\_\_\_\_\_\_\_\_\_\_\_\_\_\_\_\_\_\_\_\_\_\_\_\_\_\_\_\_\_\_\_\_\_\_\_\_\_\_\_\_\_\_\_

#### 3.2 PC와 연결하기

3.2.1 "USB A 타입-microUSB" 변환 케이블(스마트-폰 데이터 케이블)을 PC의 USB 포트와 U-HUB V1의 microUSB 포트와 연결합니다.

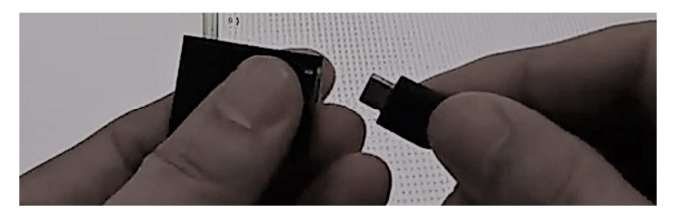

3.2.2 U-HUB V1의 USB의 인식 확인을 위해 PC에서 확인합니다.

[내컴퓨터→마우스 오른버튼→속성→장치관리자→포트(COM & LPT)→USB Serial Port 확인]

포트 번호는 다를 수 있습니다.

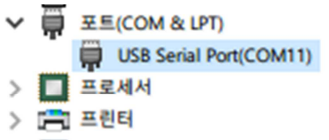

- > 2 유민 인터페이스 장치
- 3.2.3 아두이노 IDE를 실행합니다.

"툴" 메뉴의 "보드" 항목을 눌러 보드 설정을 진행합니다. U-HUB V1의 경우 "Arduino Pro or Pro Mini"를 선택합니다.

[툴→보드→"Arduino Pro or Pro mini]

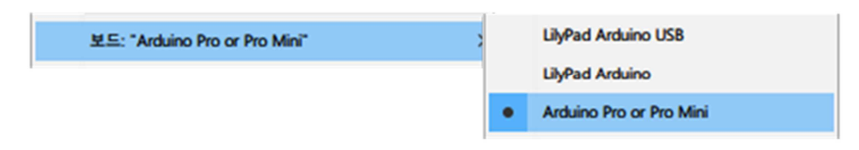

3.2.4 "툴" 메뉴의 "프로세서" 항목을 눌러 CPU 설정을 진행합니다. U-HUB V1의 경우 "ATmega328 (5V, 16 MHz)"를 선택합니다.

\_\_\_\_\_\_\_\_\_\_\_\_\_\_\_\_\_\_\_\_\_\_\_\_\_\_\_\_\_\_\_\_\_\_\_\_\_\_\_\_\_\_\_\_\_\_\_\_\_\_\_\_\_\_\_\_\_\_\_\_\_\_\_\_\_\_\_\_\_\_\_\_\_\_\_\_\_\_\_\_\_\_\_\_\_\_\_\_\_\_\_\_\_\_\_\_\_\_\_\_\_\_\_\_\_

[툴→프로세서→"ATmega328 (5V, 16MHz]

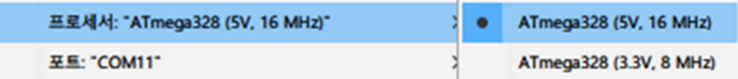

3.2.5 "툴" 메뉴의 "포트" 항목을 눌러 통신 설정을 진행합니다. 앞서 확인된 USB의 포트번호를 선택합니다. 인식 불가 시 COM 포트가 나타나지 않습니다.

[툴→포트→인식된 COM 포트 번호]

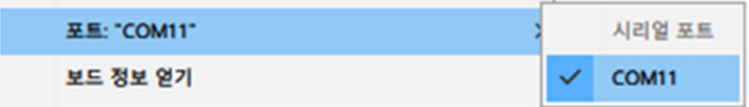

3.2.6 예제 스케치(Blink 예제)을 오픈합니다.

[파일→예제→01.Basics→Blink]

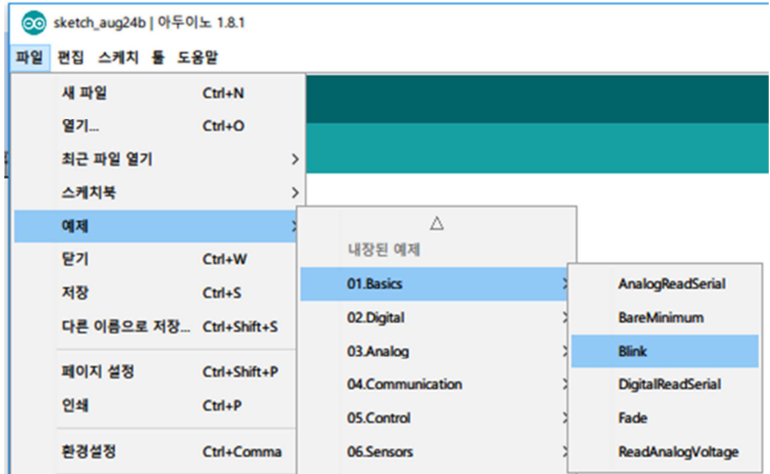

3.2.7 예제 스케치(Blink 예제)을 업로드합니다. "확인" 버튼은 컴파일만 진행하며 "업로드" 버튼은 컴파일과 업로드를 동시에 진행합니다.

[상단 메뉴 업로드 버튼 클릭]

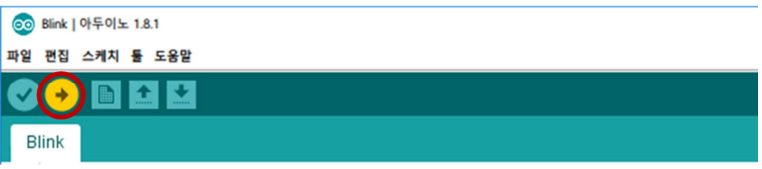

3.2.8 모든 과정이 정상적으로 마쳤을 경우, "O" LED가 1초 간격으로 껴지고 꺼짐을 반복합니다.

\_\_\_\_\_\_\_\_\_\_\_\_\_\_\_\_\_\_\_\_\_\_\_\_\_\_\_\_\_\_\_\_\_\_\_\_\_\_\_\_\_\_\_\_\_\_\_\_\_\_\_\_\_\_\_\_\_\_\_\_\_\_\_\_\_\_\_\_\_\_\_\_\_\_\_\_\_\_\_\_\_\_\_\_\_\_\_\_\_\_\_\_\_\_\_\_\_\_\_\_\_\_\_\_\_

U-HUB V1 허브-모듈의 사용 방법은 당사 홈페이지의 블로그(카테고리-제품노트)를 참고해 주십시오.

## 4 하드웨어 설명

### 4.1 제품규격

4.1.1 하드웨어 규격

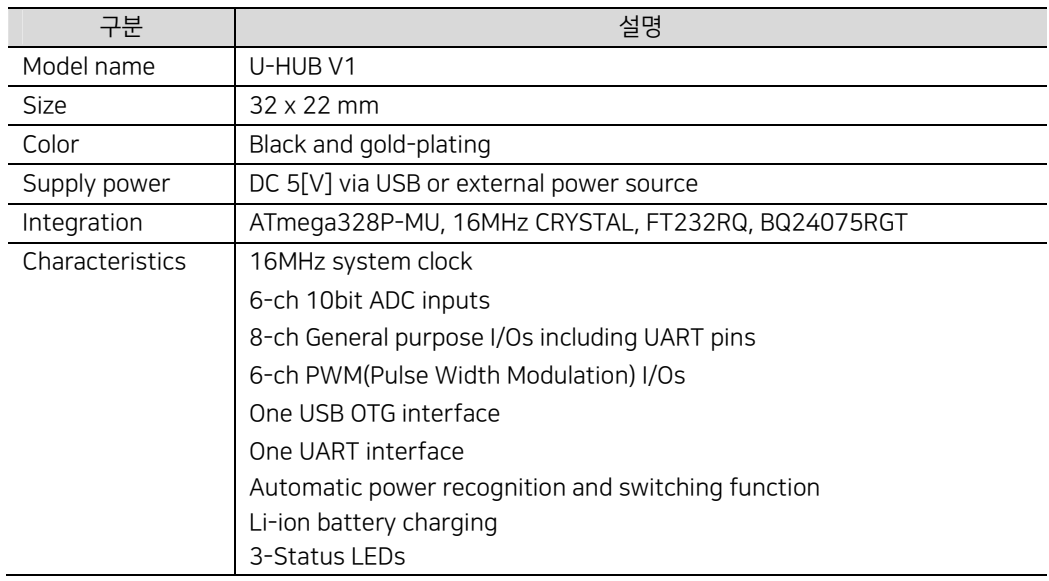

\_\_\_\_\_\_\_\_\_\_\_\_\_\_\_\_\_\_\_\_\_\_\_\_\_\_\_\_\_\_\_\_\_\_\_\_\_\_\_\_\_\_\_\_\_\_\_\_\_\_\_\_\_\_\_\_\_\_\_\_\_\_\_\_\_\_\_\_\_\_\_\_\_\_\_\_\_\_\_\_\_\_\_\_\_\_\_\_\_\_\_\_\_\_\_\_\_\_\_\_\_\_\_\_\_

U-HUB V1은 기능상 아두이노의 기능과 호환되며, 별도로 리튬-이온 배터리 충전기능이 추 가되었습니다.

### 4.2 커넥터 핀 구성

4.2.1 아날로그 커넥터 핀 구성

아래 사진 기준으로 왼쪽 상단부터 1번을 시작으로 아래로 5번, 오른쪽 하단 6번을 시작으 로 위로 10번까지 총 10핀으로 시계 반대 방향으로 순서대로 구성되어 있습니다.

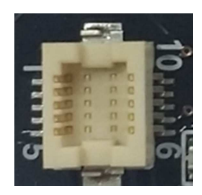

핀 구성의 회로는 다음과 같습니다.

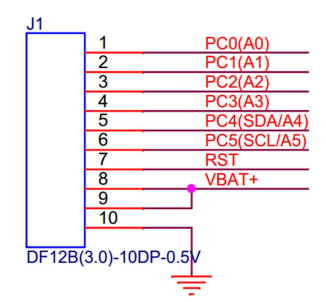

핀 구성 및 설명은 다음과 같습니다.

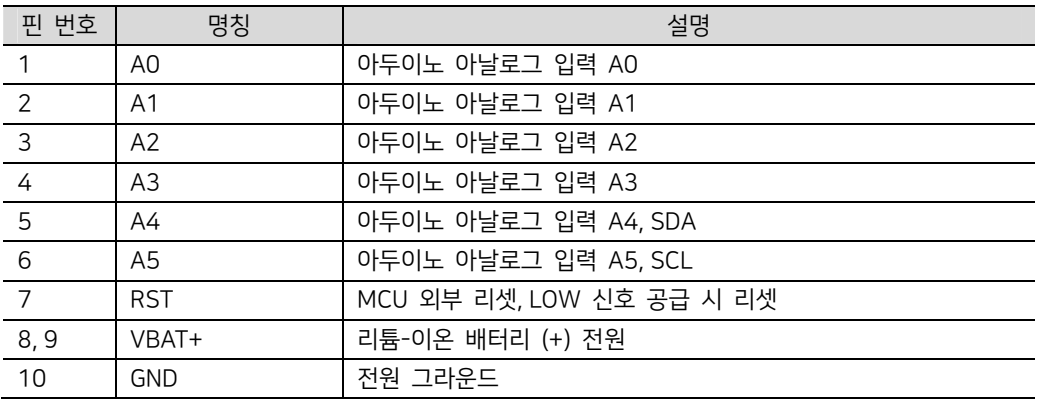

\_\_\_\_\_\_\_\_\_\_\_\_\_\_\_\_\_\_\_\_\_\_\_\_\_\_\_\_\_\_\_\_\_\_\_\_\_\_\_\_\_\_\_\_\_\_\_\_\_\_\_\_\_\_\_\_\_\_\_\_\_\_\_\_\_\_\_\_\_\_\_\_\_\_\_\_\_\_\_\_\_\_\_\_\_\_\_\_\_\_\_\_\_\_\_\_\_\_\_\_\_\_\_\_\_

4.2.2 디지털 커넥터 핀 구성

아래 사진 기준으로 왼쪽 상단부터 1번을 시작으로 아래로 15번, 오른쪽 하단 16번을 시작 으로 위로 30번까지 총 30핀으로 시계 반대 방향으로 순서대로 구성되어 있습니다.

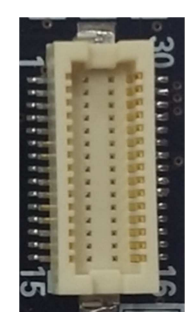

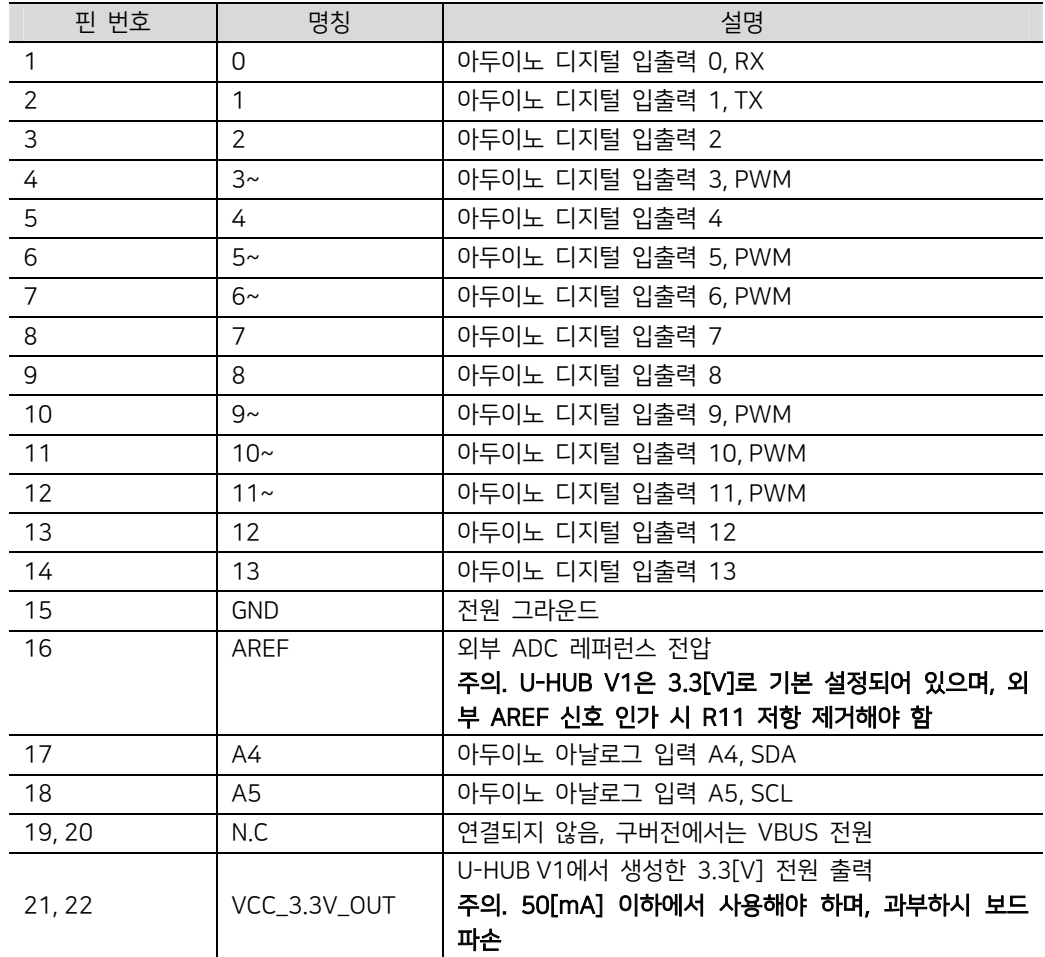

핀 구성 및 설명은 다음과 같습니다.

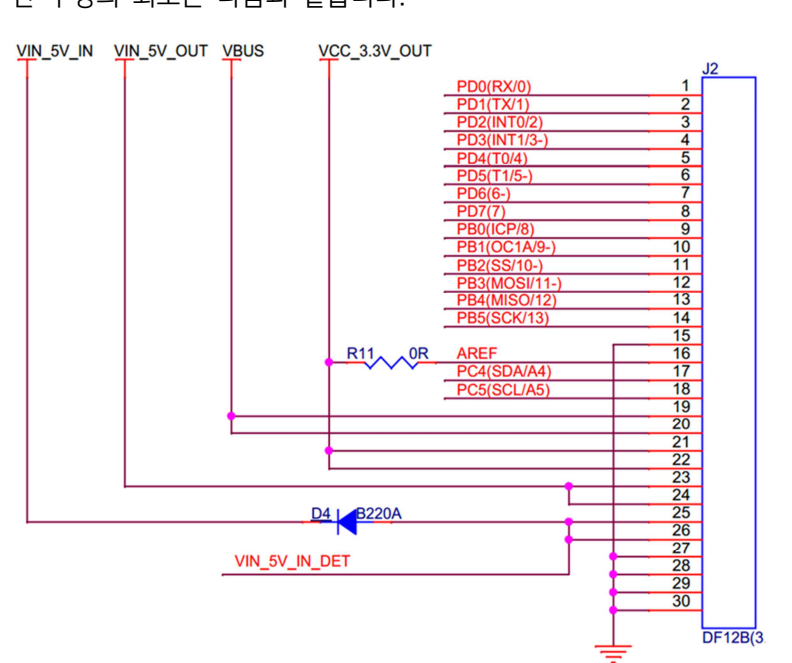

\_\_\_\_\_\_\_\_\_\_\_\_\_\_\_\_\_\_\_\_\_\_\_\_\_\_\_\_\_\_\_\_\_\_\_\_\_\_\_\_\_\_\_\_\_\_\_\_\_\_\_\_\_\_\_\_\_\_\_\_\_\_\_\_\_\_\_\_\_\_\_\_\_\_\_\_\_\_\_\_\_\_\_\_\_\_\_\_\_\_\_\_\_\_\_\_\_\_\_\_\_\_\_\_\_

핀 구성의 회로는 다음과 같습니다.

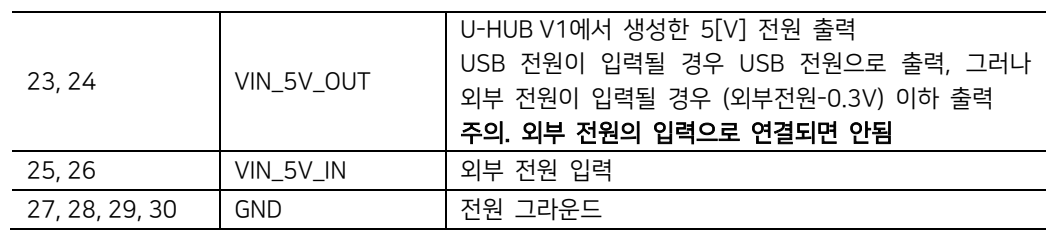

\_\_\_\_\_\_\_\_\_\_\_\_\_\_\_\_\_\_\_\_\_\_\_\_\_\_\_\_\_\_\_\_\_\_\_\_\_\_\_\_\_\_\_\_\_\_\_\_\_\_\_\_\_\_\_\_\_\_\_\_\_\_\_\_\_\_\_\_\_\_\_\_\_\_\_\_\_\_\_\_\_\_\_\_\_\_\_\_\_\_\_\_\_\_\_\_\_\_\_\_\_\_\_\_\_

#### 4.3 전원 동작

4.3.1 자동 전원 스위칭 회로

외부 전원이 없은 상태에서 USB 전원이 공급될 경우 FDN340가 ON되어 USB 전원이 공 급되며, 외부 전원이 인가된 경우 외부 전원을 검출해서 USB 전원을 차단시키고 외부 전원 이 공급되도록 동작합니다.

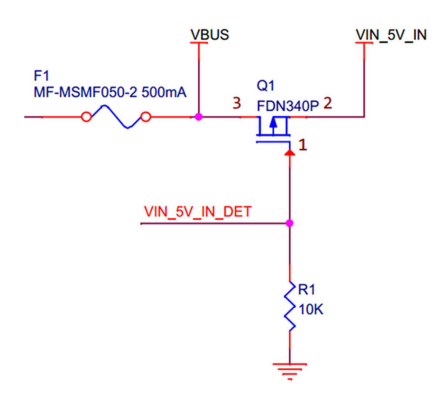

4.3.2 전원 전류 조정 회로

U-HUB V1은 공장 출하 시 USB500 모드로 설정되어 있습니다. 이 모드는 허브-모듈의 소 모전류를 5[V]@500[mA]로 제한 시켜 USB 전원의 과전류에 의한 파손을 방지합니다. 그 러나 4가지 모드와 전류제한저항을 변경하여 최대 1.5[A]까지 늘려 사용할 수 있습니다. 이 해가 안되는 부분은 당사에 문의해 주시기 바랍니다.

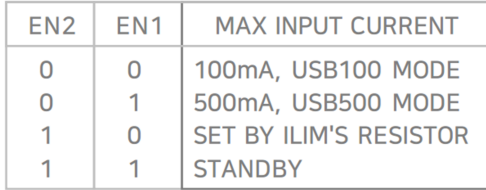

USB100 모드는 모듈의 소비전류를 100[mA]로 제한하고, USB500 모드는 500[mA]로 제 한하며, 외부 조절 모드(EN1 LOW, EN2 HIGH)이 경우 최대 1.5[A]로 변경할 수 있습니다. 본 모드 변경은 U-HUB V1 모듈의 EN1과 EN2의 저항을 연결하여 조정할 수 있습니다.

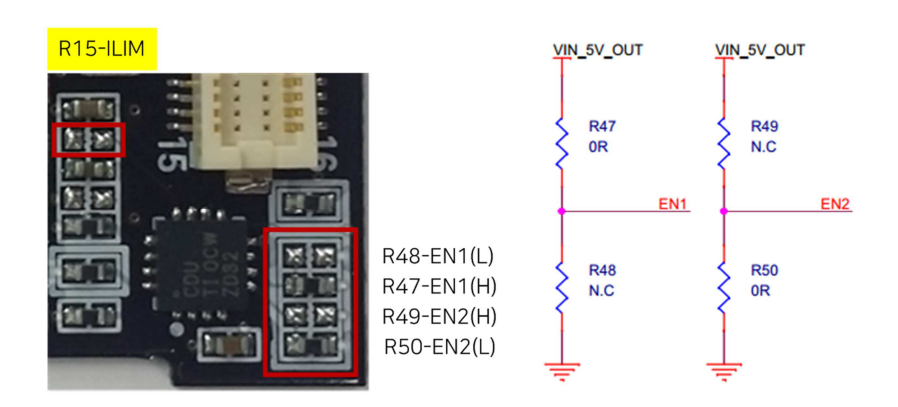

\_\_\_\_\_\_\_\_\_\_\_\_\_\_\_\_\_\_\_\_\_\_\_\_\_\_\_\_\_\_\_\_\_\_\_\_\_\_\_\_\_\_\_\_\_\_\_\_\_\_\_\_\_\_\_\_\_\_\_\_\_\_\_\_\_\_\_\_\_\_\_\_\_\_\_\_\_\_\_\_\_\_\_\_\_\_\_\_\_\_\_\_\_\_\_\_\_\_\_\_\_\_\_\_\_

위 그림 중 R15는 외부 조절 모드로 사용할 경우, 해당 저항의 값에 따라 전류를 제한할 수 있습니다. 예를 들어 해당 위치에 1.1K[ohm] 저항(공장 출하 시 연결 안됨)을 연결할 경우 1.5[A]로 전류를 제한할 수 있습니다. 다만 소형화로 저항 부품이 작아 연결 시 주의 해야 합니다.

4.3.3 충전 전류 조정 회로

U-HUB V1은 공장 출하 시 리튬-이온 배터리의 충전전류를 50[mA]로 제한하여 공급하고 있습니다. 외부에 연결되는 리튬-이온 배터리의 용량이 클 경우, 충전전류를 조절하면 충전 시간을 늘이거나 줄일 수 있습니다. 충전전류를 조절하기 위해서는 다음 페이지 그림의 R14번 저항의 값을 변경해야 합니다. 충전전류를 조정하기 전에 앞서 본 전원 전류와 같이 비교하여 사용해야 합니다. 예를 들어 전원 전류모드는 USB100 모드로 100[mA]인데 충 전 전류를 150[mA]로 설정한다면 과전류로 인식하여 전원이 차단됩니다.

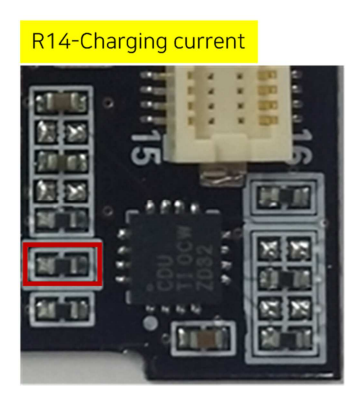

#### 4.4 아날로그 레퍼런스 전압(AREF)

4.4.1 아날로그 레퍼런스(기준) 전압

U-HUB V1은 공장 출하 시 아날로그 레퍼런스 전압(AREF)이 내부 전압 3.3[V]로 설정되어 있습니다. 본 AREF 설정은 아날로그 센서 입력전압의 최대치를 결정합니다.

아두이노에서 AREF 전압을 설정하려면 analogReference(type) 함수를 이용합니다.

예를 들어, AREF에 인가된 3.3[V]를 적용하려면 다음 함수를 사용하면 됩니다.

\_\_\_\_\_\_\_\_\_\_\_\_\_\_\_\_\_\_\_\_\_\_\_\_\_\_\_\_\_\_\_\_\_\_\_\_\_\_\_\_\_\_\_\_\_\_\_\_\_\_\_\_\_\_\_\_\_\_\_\_\_\_\_\_\_\_\_\_\_\_\_\_\_\_\_\_\_\_\_\_\_\_\_\_\_\_\_\_\_\_\_\_\_\_\_\_\_\_\_\_\_\_\_\_\_

#### analogReference(EXTERNAL);

만일, AREF 전압을 외부 전압으로 변경할 때에는 R11 저항을 제거한 뒤, 허브-모듈의 AREF 핀에 연결하고자 하는 전압을 공급할 수 있습니다.

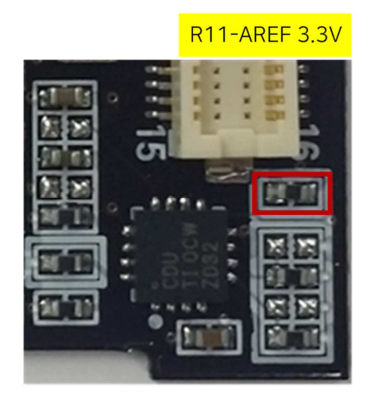

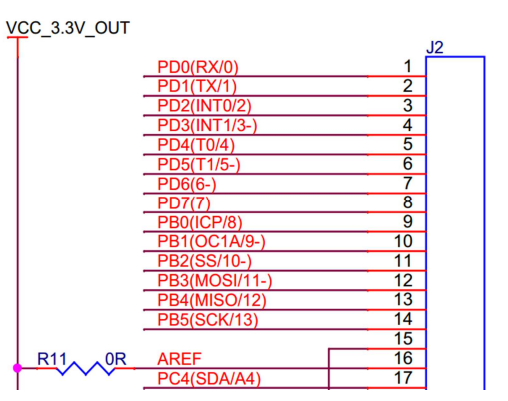

#### 4.5 상태표시 LED

4.5.1 상태표시 LED

U-HUB V1은 3개의 상태를 표시하는 LED가 내장되어 있습니다. 아두이노 13핀의 동작상 태와 USB 시리얼 통신의 상태와 배터리 충전 상태를 표시합니다.

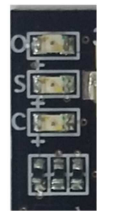

- O(Operation): 아두이노 13핀의 동작 표시
- S(Serial): USB 송신 및 수신 LED
- C(Charging): 리튬-이온 배터리 충전 표시 (ON-충전 중, OFF-충전완료 또는 미 연결)

#### 4.6 배터리 연결단자

4.6.1 배터리 연결단자

U-HUB V1은 3.7[V] 리튬-이온 배터리를 연결할 수 있도록 연결단자를 제공합니다. 주의사 항으로는 배터리를 연결 시 USB나 외부 전원은 차단된 상태에서 케이블을 연결하고 전원을 연결해야 합니다.

\_\_\_\_\_\_\_\_\_\_\_\_\_\_\_\_\_\_\_\_\_\_\_\_\_\_\_\_\_\_\_\_\_\_\_\_\_\_\_\_\_\_\_\_\_\_\_\_\_\_\_\_\_\_\_\_\_\_\_\_\_\_\_\_\_\_\_\_\_\_\_\_\_\_\_\_\_\_\_\_\_\_\_\_\_\_\_\_\_\_\_\_\_\_\_\_\_\_\_\_\_\_\_\_\_

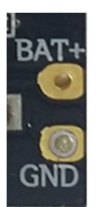

## 5 기구도면

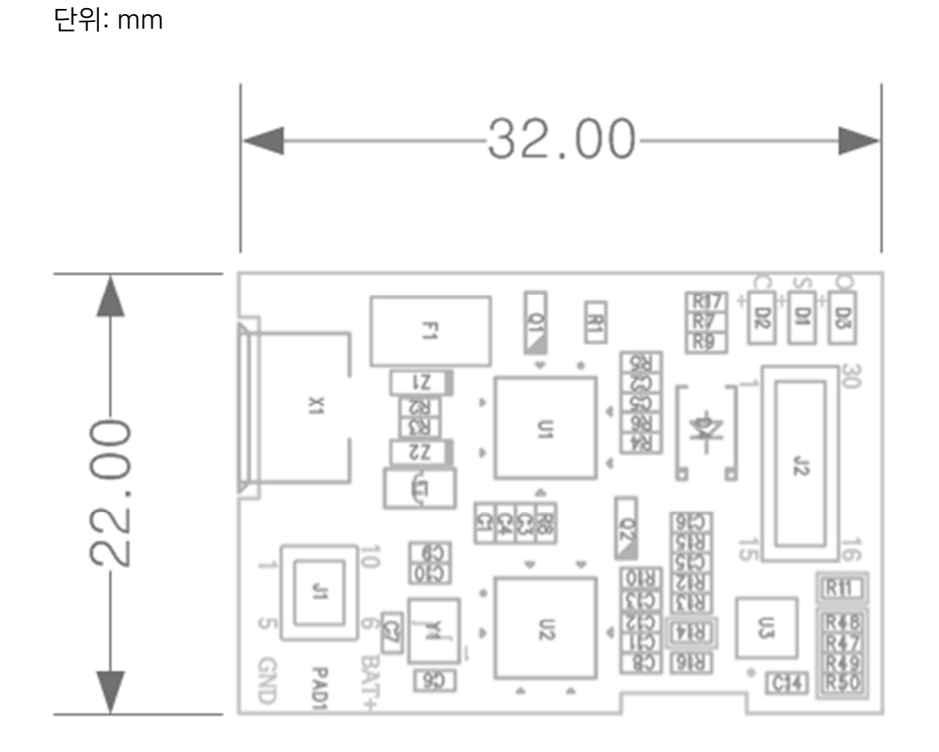

\_\_\_\_\_\_\_\_\_\_\_\_\_\_\_\_\_\_\_\_\_\_\_\_\_\_\_\_\_\_\_\_\_\_\_\_\_\_\_\_\_\_\_\_\_\_\_\_\_\_\_\_\_\_\_\_\_\_\_\_\_\_\_\_\_\_\_\_\_\_\_\_\_\_\_\_\_\_\_\_\_\_\_\_\_\_\_\_\_\_\_\_\_\_\_\_\_\_\_\_\_\_\_\_\_

PCB 상 아날로그와 디지털 커넥터 위치 등 본 문서에 포함되어 있지 않은 기술자료는 당사 로 문의 주시기 바랍니다.